## **Instructions**

- 1. Go to [http://rgl.faa.gov](http://rgl.faa.gov/)
- 2. Click on the link "Subscribe for e-mail delivery of ADs and SAIBs"
- 3. Enter your e-mail address, then click the "Go" button. If this is your first time to sign in, you will be prompted to confirm your e-mail address, and decide whether or not you want to password-protect your account. Click the "Save" button after you've entered the information.
- 4. You should now see a page that contains some instructions at the top followed by a set of bolded subscription categories that looks like this:

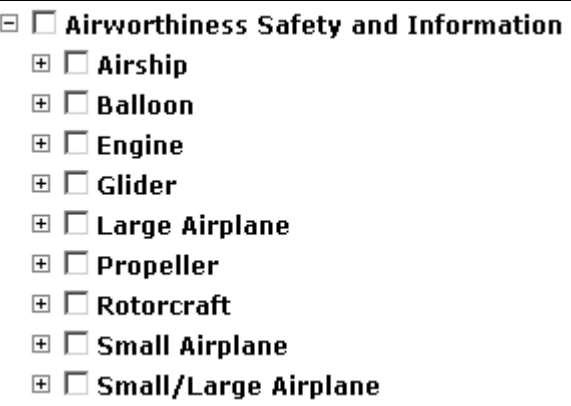

- 5. For each product you wish to subscribe to, perform the following:
	- a. Click the '+' next to the product category.
	- b. Click the '+' next to the type certificate holder.
	- c. Click the empty checkbox next to the product to put a check in it.
	- d. Scroll up then click the '-' next to the product category you chose in step  $1 -$  this will keep the list to a manageable size.

**Note:** Remember to subscribe to your engine and propeller.

6. Scroll to the bottom then click the "Save" button.

## **FAQs**

## **Why can't I find my product?**

We have only products that are type certificated available for subscription, and those products are listed under the current type certificate holder. If you can't find your certificated product, try searching in the RGL TCDS database [\(http://rgl.faa.gov](http://rgl.faa.gov/)  $\Rightarrow$  Type Certificate Data Sheets) or contact the FAA Delegation & Airworthiness Programs Branch (AIR-140) at 405-954-4103 or 9-AMC-AIR140-Information-Products@faa.gov.

## **What if I accidentally subscribed to a lot of products I don't want?**

If you click the checkbox next to any of the categories or type certificate holders, the system will automatically subscribe you to every product within that category. To remove those subscriptions, simply uncheck the box next to the category.